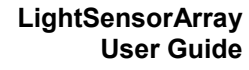

Communication

# **What is LightSensorArray**

LightSensorArray is an array of 8 sensors to detect color equivalent gray scales in front of the sensor window. It has a built in light source for each of its sensors and can detect and differentiate dark and light shades.

# **Connections and Placement**

LightSensorArray can be connected to any of the four sensor ports of NXT or EV3 by using standard cables from NXT set, or FlexiCable from [mindsensors.com.](http://www.mindsensors.com/51-cables-connectors)

While attaching sensor to your robot, face the long clear sensor window towards the mat, placing it approx 5 millimeters above the mat surface (approx  $\frac{1}{4}$  inch).

If you plan to use this sensor to track a line, place the sensor in front of the driving wheels – (in the direction the robot will be moving).

#### **Mounting LightSensorArray on your contraption**

The holes on the LightSensorArray enclosure are designed for tight fit of Technic pins (or axles) with  $H$  cross section. The holes however are not designed for repeated insertions/removals of these pins.

To mount LightSensorArray on your contraption we suggest that you use two dark gray 'Technic Axle 3 with Stud' as shown.

Insert axles from the top of the LightSensorArray and secure with a bushing on the back or mount it on your contraption directly.

Alternately, you may use blue 'Technic Axle Pin with Friction', as shown.

While disassembling contraption, leave the pins on LightSensorArray.

# **Sensor Calibrations**

#### **NOTE** A

For best results, LightSensorArray should be calibrated for the surface it will be used on. To calibrate the sensor, keep the sensor window on white area, and calibrate white. Then keep the sensor window on black area and calibrate black. While placing on the white or black area, ensure that all sensors are over the same color surface.

Calibration programs can be found in the sample programs of the respective

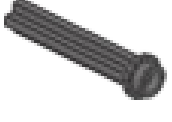

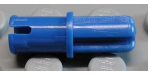

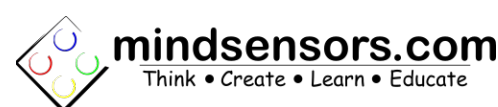

programming environment. Download sample programs from the Programming Techniques section below.

## **Sensor Operations**

You can use the raw sensor readings of the sensor and compute yourself whatever you need from it. The raw values are returned as byte per sensor with 0 indicating black and 100 indicating white.

#### Æ. **NOTE**

In order to write a good line follower program, you will need to know and understand the **'PID Control Theory'**. [http://www.google.com/search?](http://www.google.com/search?q=PID+control+theory) [q=PID+control+theory](http://www.google.com/search?q=PID+control+theory) [http://en.wikipedia.org/wiki/PID\\_controller](http://en.wikipedia.org/wiki/PID_controller) [PID without a PhD](http://www.embedded.com/2000/0010/0010feat3.htm)

# **Programming Techniques**

### **EV3:**

To use capabilities of the sensor, please download EV3 blocks available at following URL: [http://www.mindsensors.com/index.php?](http://www.mindsensors.com/index.php?controller=attachment&id_attachment=192) [controller=attachment&id\\_attachment=192](http://www.mindsensors.com/index.php?controller=attachment&id_attachment=192)

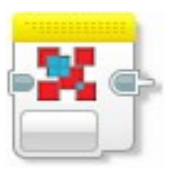

Installation instructions for EV3 block are available at: <http://www.mindsensors.com/content/13-how-to-install-blocks-in-ev3>

Download EV3 sample program from following URL and modify it to suit your needs.

[http://www.mindsensors.com/index.php?](http://www.mindsensors.com/index.php?controller=attachment&id_attachment=193) [controller=attachment&id\\_attachment=193](http://www.mindsensors.com/index.php?controller=attachment&id_attachment=193)

## **NXT-G:**

Download the NXT-G blocks available in the NXT-G Blocks Repository at mindsensor's website, at following location: [http://www.mindsensors.com/index.php?](http://www.mindsensors.com/index.php?controller=attachment&id_attachment=195) [controller=attachment&id\\_attachment=195](http://www.mindsensors.com/index.php?controller=attachment&id_attachment=195)

Installation instructions for NXT block are available at: <http://www.mindsensors.com/content/21-nxt-g-blocks-how-to-install-blocks>

Also download sample programs from following location, and modify to suit your needs. [http://www.mindsensors.com/index.php?](http://www.mindsensors.com/index.php?controller=attachment&id_attachment=196) [controller=attachment&id\\_attachment=196](http://www.mindsensors.com/index.php?controller=attachment&id_attachment=196)

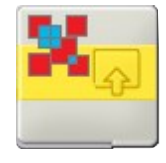

### **RobotC:**

The driver implementation is available in Xander's driver suite at following url:

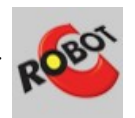

<https://github.com/botbench/robotcdriversuite>

the header file for the driver is: mindsensors-lightsensorarray.h

example program: mindsensors-ligthsensorarray-test1.c

# **NXC:**

Download the sample programs and library file available at following location, and include the library file it in your program by #include directive as:

```
#include "LSA-lib.nxc"
```
[http://www.mindsensors.com/index.php?](http://www.mindsensors.com/index.php?controller=attachment&id_attachment=191) [controller=attachment&id\\_attachment=191](http://www.mindsensors.com/index.php?controller=attachment&id_attachment=191)

Alternately, you can modify the sample programs to suite your needs.

# **I2C Registers:**

The LightSensorArray appears as a set of registers as follows:

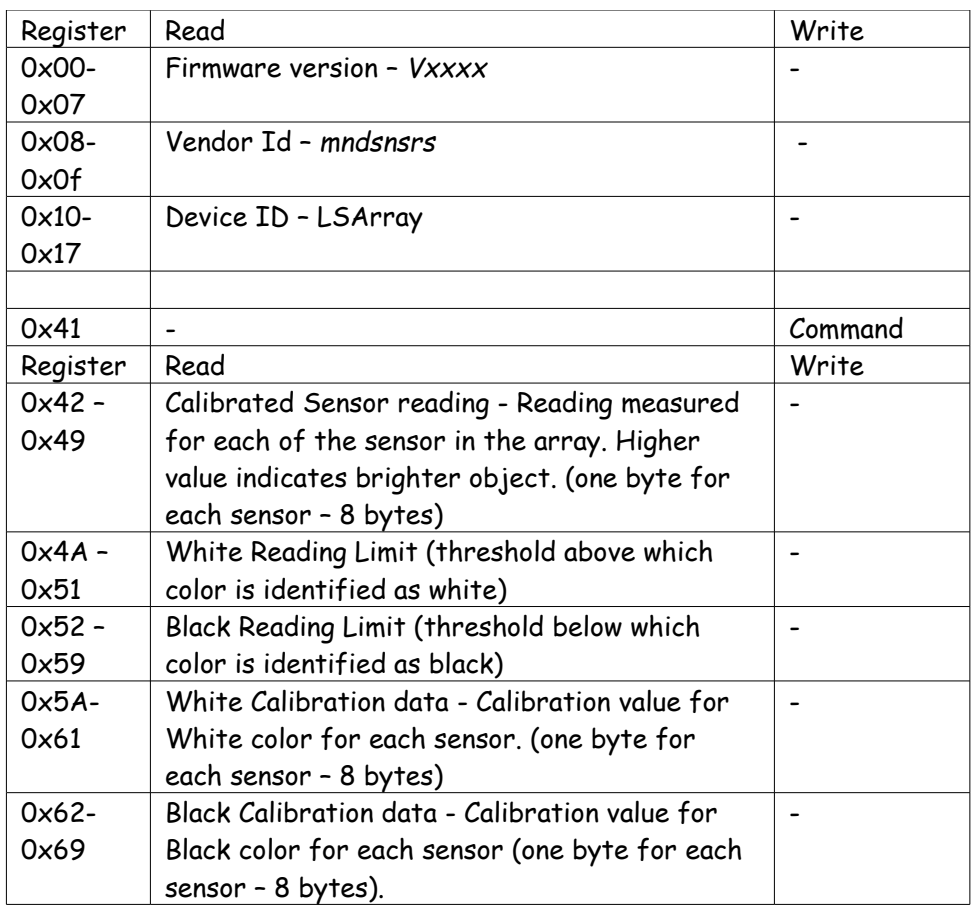

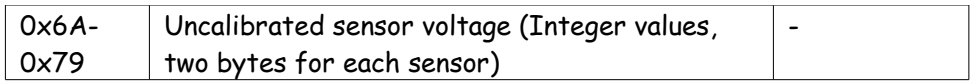

### **Supported I2C Commands:**

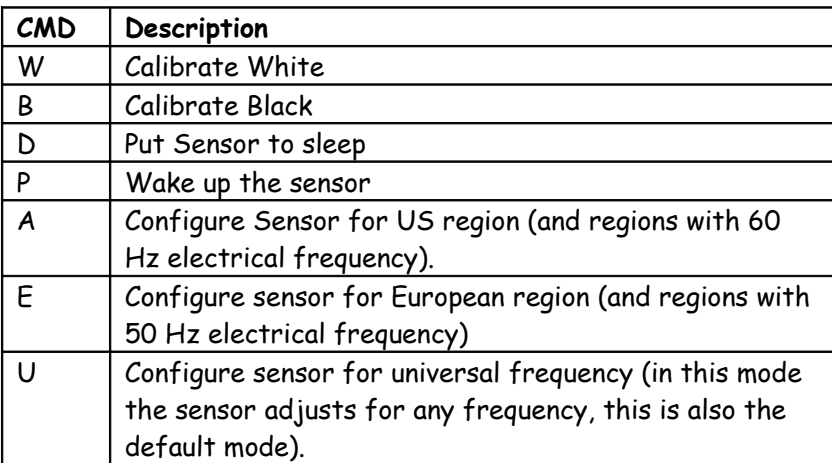

# **Reading Frequency**

The array of sensors is reading at 7 milliseconds interval. Note however, your reading speed from sensor is throttled by the I2C speed of your NXT firmware (in firmware 1.29 it is around 17 milliseconds per reading operation).

# **Physical Specs**

Weight: 0.53 oz (14.8 grams) Foot-print: 24.5mm x 72.6 mm Height: 20.75 mm

## **Current Consumption**

To conserve power, the sensor goes to sleep after 1 minute of inactivity. The sensor will wake up on its own when any activity begins. You can also wake it up (or put to sleep) via command. Average measured current profile is as follows:

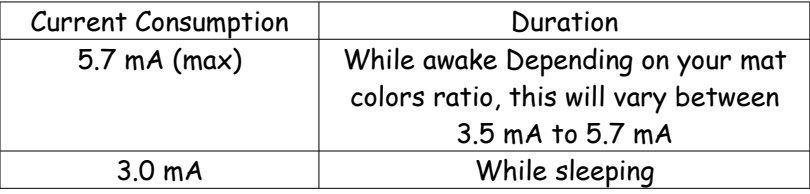

## **I2C Bus address**

**Factory Default Address: 0x14 (Decimal: 20)**

**Changing the I2C Bus Address:** 

The I2C bus address of LightSensorArray can be changed. To set an address different from default address, send sequence of following commands on the command register:

0xA0, 0xAA, 0xA5, <new I2C address>

**Note:** Send these commands with no break/read operation in between. This new address is effective immediately. Please note down your address carefully for future reference.

#### **Instructions for changing the I2C address can be found at:**

#### NXT and EV3

[http://www.mindsensors.com/blog/how-to/change-i2c-device-address.](http://www.mindsensors.com/blog/how-to/change-i2c-device-address)

PiStorms

[http://www.mindsensors.com/blog/how-to/change-i2c-device-address-with](http://www.mindsensors.com/blog/how-to/change-i2c-device-address-with-pistorms)  [pistorms](http://www.mindsensors.com/blog/how-to/change-i2c-device-address-with-pistorms)

#### **Doing your own PID Control**

If you wish to write your own PID control, following urls and references would be useful. An excellent reference describing PID control: [http://en.wikipedia.org/wiki/PID\\_controller](http://en.wikipedia.org/wiki/PID_controller)

A Google search on PID Control theory yields several informative artifacts <http://www.google.com/search?q=PID+control+theory>

An article from Embedded Systems: [PID without a PhD](http://www.embedded.com/2000/0010/0010feat3.htm) [\(http://www.embedded.com/2000/0010/0010feat3.htm\)](http://www.embedded.com/2000/0010/0010feat3.htm)